# **Logging In To CITI**

There are two ways to log in to CITI Program's Learning Management System (LMS): (1) "CITI Program credentials"; or

(2) Your organization's "Single Sign On (SSO) credentials." BayCare does not use Single Sign On

If you are new to CITI Program, and your organization does not use Single Sign On (SSO), you will need to REGISTER (create) a new account, which will include creating a CITI username and password.

\*If you have already created an account with a CITI Program username and password, click on the LOG IN tab and enter your credentials.

Go to [https://www.citiprogram.org/login,](https://www.citiprogram.org/login) and click on the REGISTER tab.

LOG IN

LOG IN THROUGH MY INSTITUTION

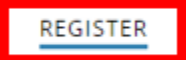

### **Select Your Organization Affiliation:** Enter BayCare Health System

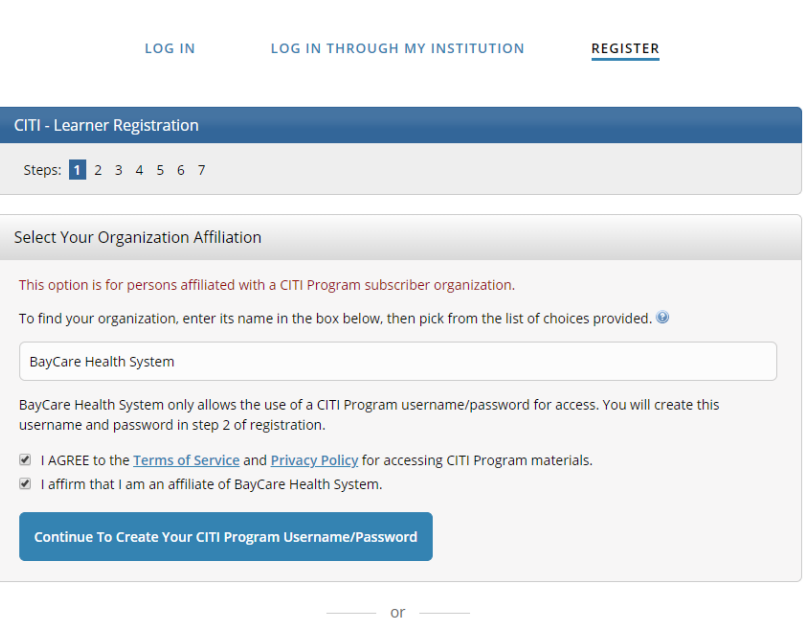

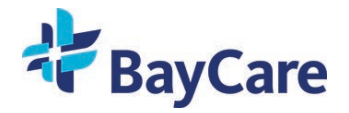

## **EXPROGRAM**

Please fill out the Personal Information Fields

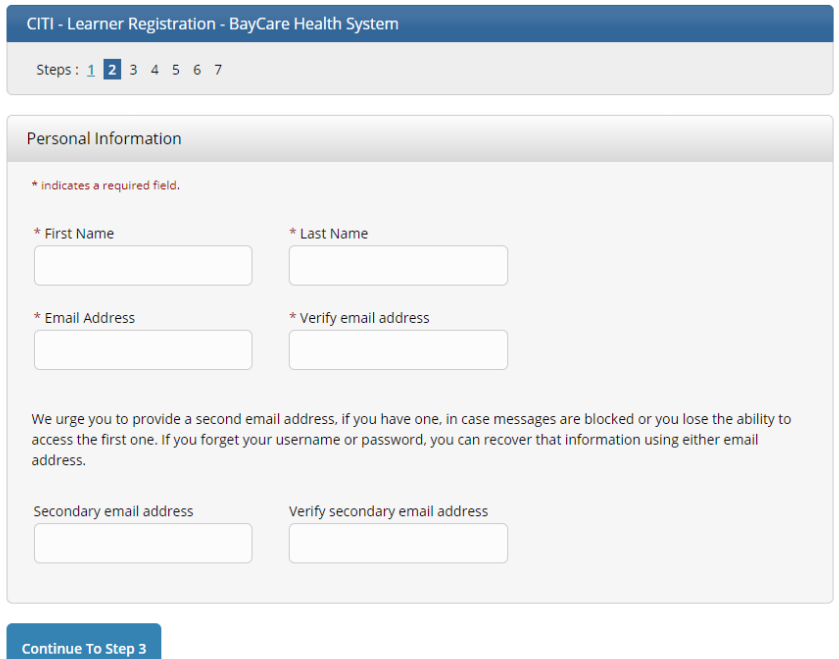

If you are a BayCare employee and have been issued a BayCare issued email address please use that address so that your completion records will intergrate with our IRBANA database. If you don't have a BayCare email address please send a copy of your completion records to the IRB office at **IRB.BCHS@baycare.org** 

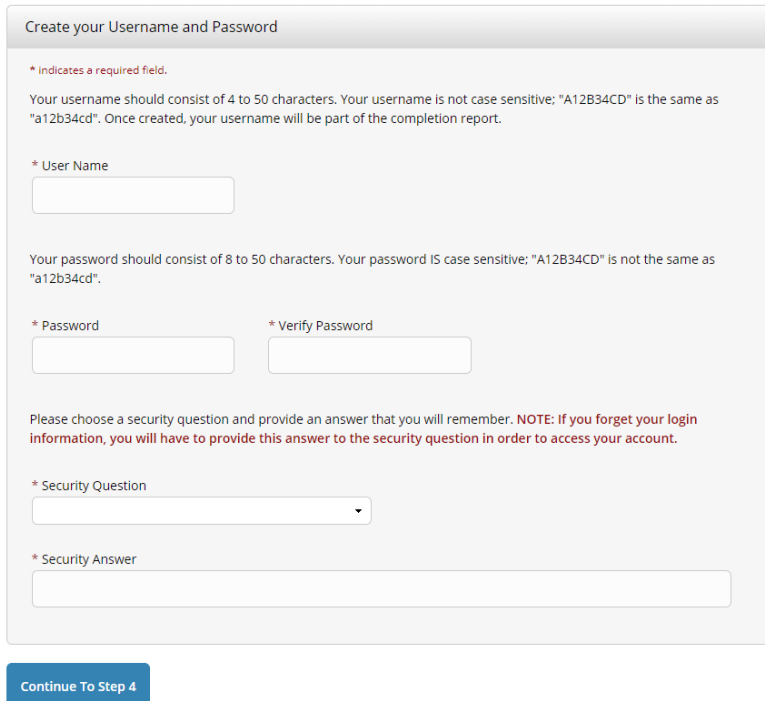

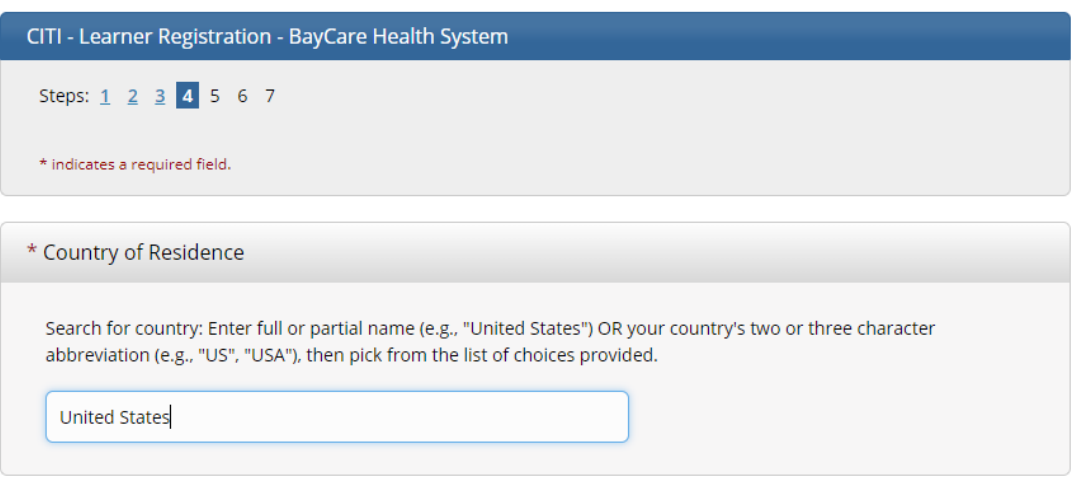

**Continue To Step 5** 

CITI - Learner Registration - BayCare Health System

Steps: 1 2 3 4 5 6 7

\* indicates a required field.

\* Are you interested in the option of receiving Continuing Education Unit (CEU) credit for completed CITI Program courses?

CITI is pleased to offer CE credits and units for purchase to learners qualifying for CE eligibility while concurrently meeting their institutions training requirements.

CE credits/units for physicians, psychologists, nurses, social workers and other professions allowed to use AMA PRA Category 1 credits for re-certification are available for many CITI courses – with that availability indicated on course and module listings. Please register your interest for CE credits below by checking the "YES" or "NO" dots, and, when applicable, types of credits you wish to earn at bottom of page. Please read texts entered for each option carefully.

#### Yes

At the start of your course, you will be prompted to click on a "CE Information" page link located at the top of your grade book and to VIEW and ACKNOWLEDGE accreditation and credit designation statements, learning objectives, faculty disclosures, types, number and costs of credits available for your course.

 $\bigcirc$  Yes

#### **No**

The CE functionality will not be activated for your course. Credits and units will therefore not be available to you for purchase after you start your course. You can change your preference to "YES" before such time however by clicking on the "CE Credit Status" tab located at the top of your grade book page.

 $\bigcirc$  No

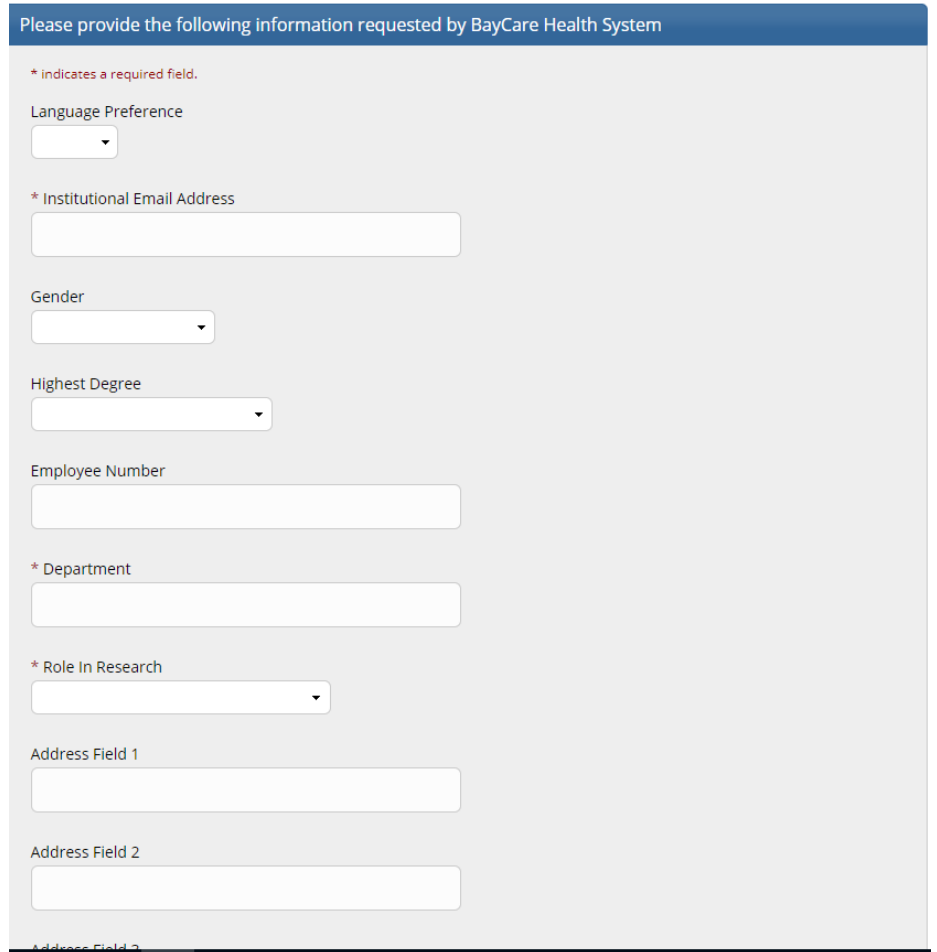

Answer Questions 1-5 then hit submit

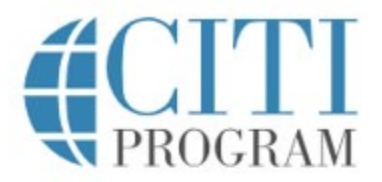

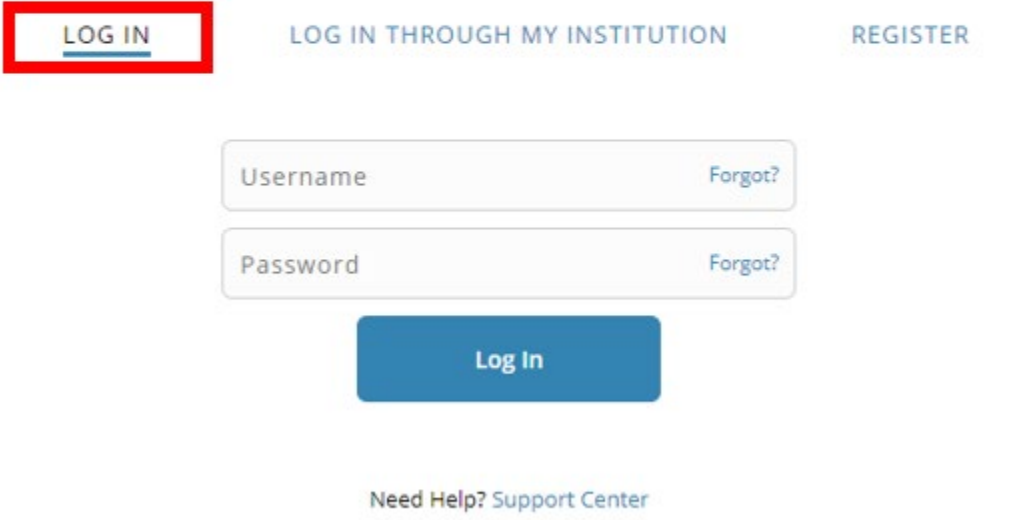

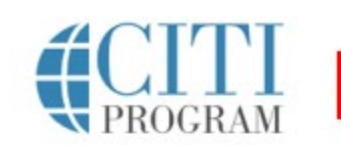

 $\sim$ 

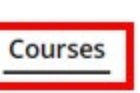

**Records** 

**CEUs** Support

# Welcome, Sample

**Purchase Independent Learner Courses** 

English ·

#### **Institutional Courses**

Institutional Courses are available to learners who have an affiliation with one or more subscribing institutions. If an institution with which you are affiliated is not listed, you may want to **[add an affiliation](https://www.citiprogram.org/members/index.cfm?pageID=79#view)**. If you are no longer associated with a listed institution, you may want to **[remove an affiliation](https://www.citiprogram.org/members/index.cfm?pageID=58#view)**.

**[BayCare Health System](https://www.citiprogram.org/members/index.cfm?pageID=50&showInstitution=3103#view)**

**Would you like to affiliate with another institution? Add [Affiliation](https://www.citiprogram.org/members/index.cfm?pageID=79#view)** 

Would you like to remove an existing affiliation? **Remove [Affiliation](https://www.citiprogram.org/members/index.cfm?pageID=58#view)** 

**Select Curriculum**

Question 1

#### **Human Subjects Research**

Please choose one learner group below based on your role and the type of human subjects activities you will conduct. You will be enrolled in the Basic Course for that group.

- Biomedical Research Investigators: Choose this group to satisfy CITI training requirements for Investigators and staff involved primarily in Biomedical research with human subjects.
- $\circ$  Social & Behavioral Research Investigators: Choose this group to satisfy CITI training requirements for Investigators and staff involved primarily in Social and Behavioral research with human subjects.

 $\circ$  Research with data or laboratory specimens- ONLY: No direct contact with human subjects.

- IRB Members: This Basic Course is appropriate for IRB or Ethics Committee members.
- $\circ$  Not at this time.

Question 2

#### **IRB Chair**

Please make your selection below if you wish to be enrolled in the IRB Chair course.

 $\Box$  IRB Chair

 $\Box$  Not at this time.

**View [Courses](https://www.citiprogram.org/members/index.cfm?pageID=50&showInstitution=3103#view)**

### Question 3

Please select the Good Clinical Practice course that you will like to review.

This question is required. Choose all that apply.

- Good Clinical Practice Course, US FDA Focus
- Good Clinical Practice Course for Clinical Trials Involving Medical Devices (international focus).
- □ Good Clinical Practice Course for Clinical Trials Involving Investigational Drugs (ICH / international focus)

 $\Box$  Not at this time.

### Question 4

### **Responsible Conduct of Research**

Please make your selection below to receive the course in the Responsible Conduct of Research.

**C** RCR Basic Course

 $\bigcirc$  Not at this time.

Question 5

Would you like to take the Conflicts of Interest course?

### This question is required. Choose YES

- Yes
- No

Submit

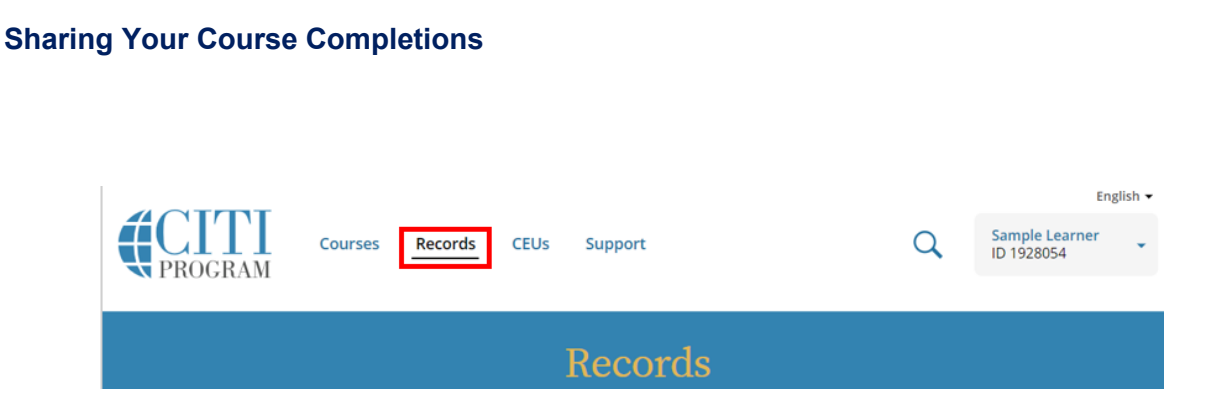

CITI Program offers two kinds of documentation to reflect a course completion: Completion Reports and Completion Certificates. Both are available from the Records tab for courses completed under all institutional affiliations, or as an Independent Learner.

- Completion Reports are "transcripts" that include all quiz scores. Part 1 shows scores at the time you completed and passed the course. Part 2 reflects any subsequent quiz attempts.
- Completion Certificates are "diplomas" that do not include quiz scores. They are more suitable for sharing on sites like LinkedIn.

Each Completion Report and Completion Certificate has a unique "verify" link that you can send to others to share your results (or use for online posting).

For some institutions, a copy of the Completion Report will be automatically sent to an administrator via email, or provided in an automated data transfer. However, this is not always the case, so you may need to use the **View-Print-Share** or **Share Link** buttons to send a copy of a Report or Certificate to your administrator.